# **10 Minutes of Code**

**TI-84 PLUS CE-T MED TI-INNOVATOR™ HUB**

## **Kapitel 3 : Ljusintensitet, IF och WHILE Övning 2: INTENSITET och LJUS**

I denna andra aktivitet i kapitel 3 ska vi bygga en automatisk ljusomkopplare som "svarar på" omgivande ljus och mörker genom att tända och släcka hubbens röda LED.

Vi ska nu skriva ett program som detekterar ljusintensiteten (BRIGHTNESS) och sätter på ljuset när det blir "mörkt". När det blir ljusare i rummet släcks ljuset. Precis så här fungerar många automatiska ljusomkopplare.

Vårt program kommer att läsa av (READ) ljusgivaren på hubben och sätta på det inbyggda "**LIGHT ON"** närhelst värdet på ljusintensiteten faller under en viss nivå och släcker ljuset ("**LIGHT OFF**") när intensiteten ligger över en viss nivå. Använd din intensitetsmätare från förra aktiviteten för att ett lämpligt medelvärde mellan ljust och mörkt.

## **Komma igång med programmet:**

- 1. Starta ett nytt program och döp det till BRIGHT2.
- 2. Lägg till kommandona **ClrHome** och **Disp** och en rubrik efter **Disp** enligt skärmbilden till höger.
- 3. Initiera variabeln **B** genom att lägga till satsen **2**→**B.**
- 4. Lägg till en **While-**loop med villkoret **B>1.** (Intensitetsvärdet är väldigt lågt.)
- 5. Lägg till **End** för att stänga while-loopen.

För att avsluta loopen och programmet kan du täcka över ljusgivaren med handen.

6. I **While-**loopkroppen ska du nu lägga till **Send("READ BRIGHTNESS")**  och **Get(B)** från programeditorns **HUB**-meny. Se skärmbilden.

### **If-**satser

**If-**satsen kommer att ha två block med kod, ett när villkoret är sant och ett annat när villkoret är falskt.

Strukturen för denna flerrads-sats är

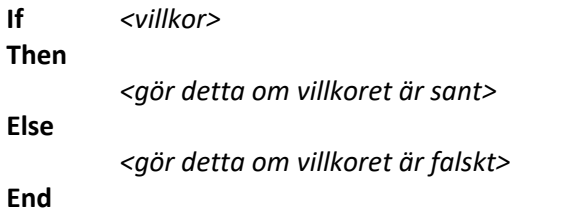

# **med IF, WHILE**

#### **Syfte**:

- **READ BRIGHTNESS** (Läsa intensitet)
- Använda en **While** loop
- Använda **If…Then…Else…End** för att beroende på ljusintensiteten sätta på och släcka ljuset

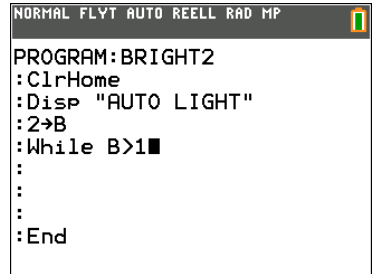

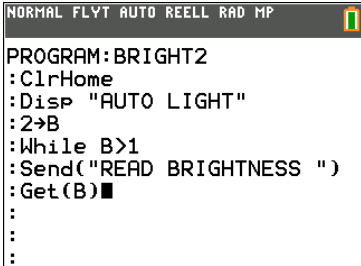

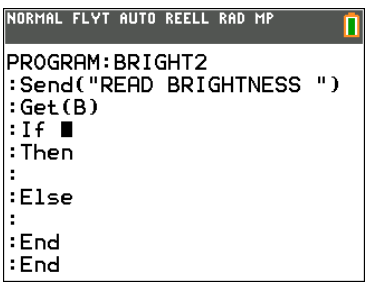

## **10 Minutes of Code**

**TI-84 PLUS CE-T MED TI-INNOVATOR™ HUB**

Du kan lägga till fler tomma rader genom att trycka på <sup>[2nd]</sup>[ins]<sup>[enter]</sup> eller använda f5-menyn (tryck apha graph). Välj då alternativet Infoga rad <sup>↑</sup>.

### **Nu till kodningen av villkoren…**

Värdet på ljusintensiteten lagras I variabeln **B.** Intervallet är 0 till 100. Vad är ett bra värde för "mörk"? Vi väljer 25, men du kan ändra till vilket värde som helst mellan 0 och 100. Använd din intensitetsmätare från förra aktiviteten för att bestämma ett gränsvärde för ljus-mörker.

Du kan förbättra programmet genom att använda en **Input**-sats för "tröskelvärdet". Se bara till att använda **Input-**satsen innan **While**loopen börjar.

Operatorn < når du från testmenyn genom att trycka på [2nd] math]).

- 1. sätt på ljuset (**LIGHT ON)** eller släck ljuset (**LIGHT OFF)** i **Then** och **Else** blocken. Se skärmbild till höger.
- 2. Kör programmet med hubben ansluten.
- 3. Kontrollera det ljus som träffar givaren och observera den röda lysdioden på hubben tändas och släckas.

Man kan öka tydligheten i programmet om du lägger till en **Output-**sats (se föregående aktivitet; Kapitel 3, Övning 1) för att visa värdet på **B** på räknarskärmen och även lägga till programsatser i **If Then Else**-blocken för att visa om ljuset är PÅ eller AV. Du kan använda något liknande som det här:

## **Output(9,1,"ON ")** och **Output(9,1,"OFF")**

Avslutningsvis: Ljuset kommer att vara "ON" när programmet avslutas. Varför? Lägg till en programsats så att ljuset säkert är "OFF".

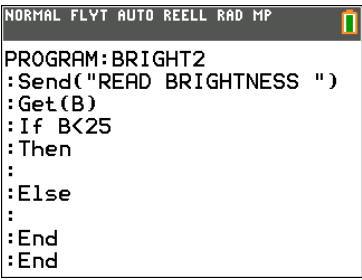

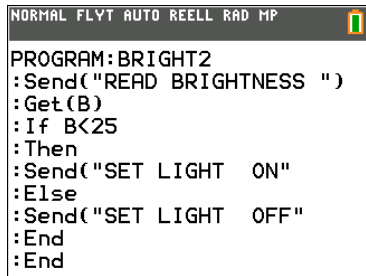